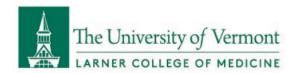

## ACCESSING LCOM SHAREPOINT WITH @UVM.EDU OR @UVMHEALTH.ORG EMAILS

As partners of the Larner College of Medicine, users who do not have @med.uvm.edu email accounts should still be able to access resources hosted on the LCOM SharePoint domain (uvmcom.sharepoint.com). This document provides instructions for how to sign in.

1. If this is your first time accessing any sites hosted on uvmcom.sharepoint.com, you will likely receive this error message:

| That didn't work                                                                                                    |
|----------------------------------------------------------------------------------------------------|
| We're sorry, but@uvm.edu can't be found in the uvmcom.sharepoint.com directory. Please try again later, while we try to automatically fix this for you.    |
| Here are a few ideas:                                                                                                    |
| Click here to sign in with a different account to this site. This will sign you out of all other Office 365 services that you're signed into at this time. |
| (e) If you're using this account on another site and don't want to sign out, start your browser in Private Browsing mode for this site (show me how).      |
| If that doesn't help, contact your support team and include these technical details:                                                                       |
| Correlation ID: 5a25bba0-a090-3000-9f5e-2dc5cef2d3cb  Date and Time: 6/9/2023 5:36:49 AM                                                                   |
| URL: https://uvmcom.sharepoint.com/sites/commons User: @uvm.edu                                                                                            |
| Issue Type: User not in directory.                                                                                                    |

2. To sign in for the first time, <u>click here</u>. You should be asked to sign in on a screen like this:

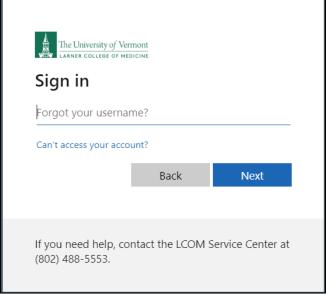

For additional assistance, please email commons.support@med.uvm.edu

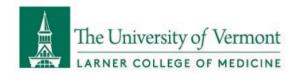

3. Enter your @uvm.edu or @uvmhealth.org address and click Next. You should then see this image before you are transferred to the familiar sign-in screen for your organization:

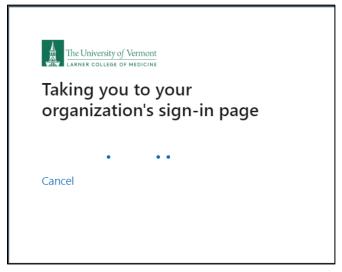

- 4. Enter your credentials to sign in. It is possible you will need to authenticate through DuoMobile (UVM) or Microsoft Authenticator (UVMHealth).
- 5. You will be taken to a page that has this ribbon on the right side:

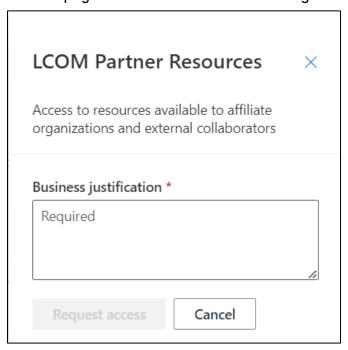

6. Please provide a justification (e.g. "Winter Driving Course") and click Request Access. Once access is granted, you will receive an email and be able to sign in.

For additional assistance, please email commons.support@med.uvm.edu